## **Création d'une fiche "Producteur"**

## **Pré-requis**

Avoir créé un compte pour le référent

Se rendre dans Le Tableau de Bord

## Menu Producteurs/Ajouter

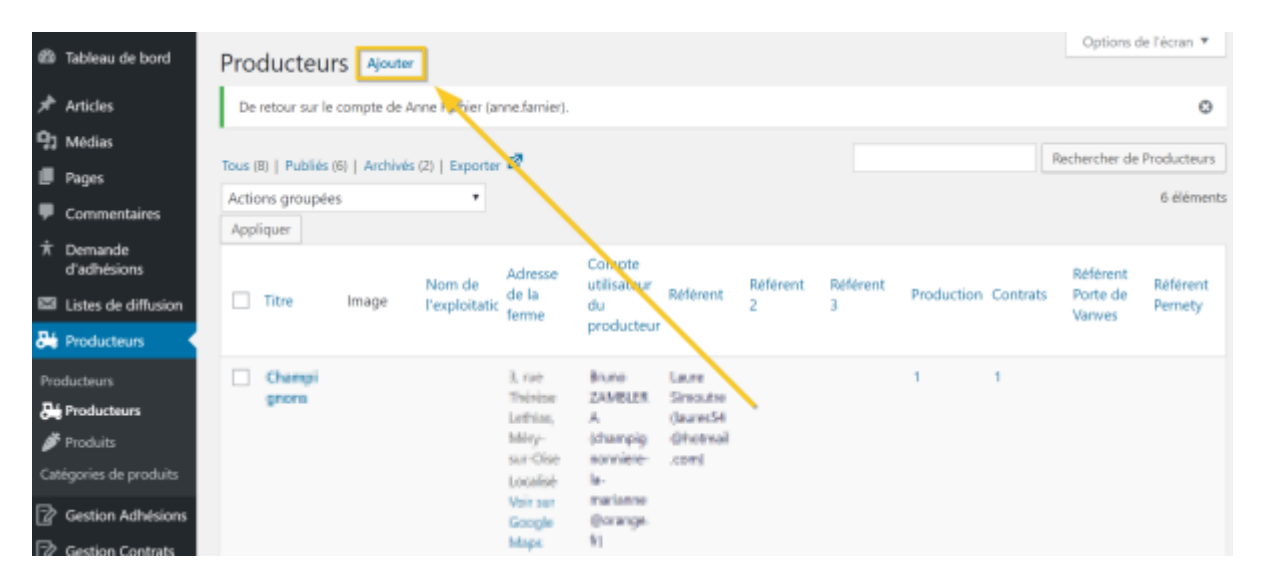

Remplir tous les champs demandés :

- Le titre
- Historique de la ferme et du producteur
- Le nom de l'exploitation
- L'adresse de la ferme
- L'accès (Adresse supllémentaire)
- Les référents (Ajouter de 1 à 3 référents selon les besoins)
- Les référents par lieu lorsqu'il ya plusieurs lieux de distributions

Affecter le compte utilisateur du Producteur

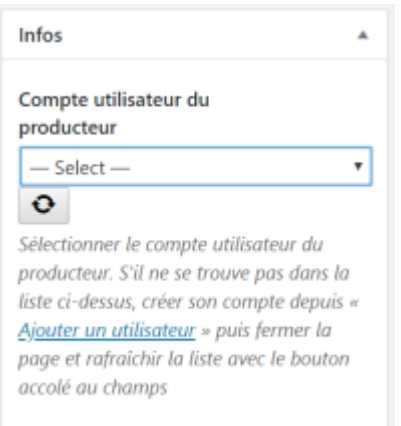

## Cliquer sur le boouton Enregistrer

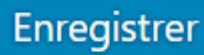

From: <https://wiki.amapress.fr/>- **Documentation en ligne d'Amapress**

Permanent link: **[https://wiki.amapress.fr/referent\\_producteur/fiche\\_producteur](https://wiki.amapress.fr/referent_producteur/fiche_producteur)**

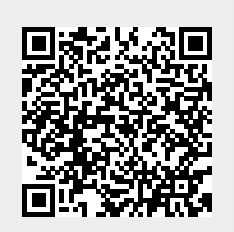

Last update: **2019/03/01 22:23**